## **Log in to Phrase (formerly Memsource)**

**1. Click on this link: <https://cloud.memsource.com/web/saml2Login/ssplogin/43330>**

## **2. You will be asked to log in to Phrase (formerly Memsource) with your Cochrane Account.**

Enter your Cochrane Account username (email address) and password.

Log in to access: Phrase

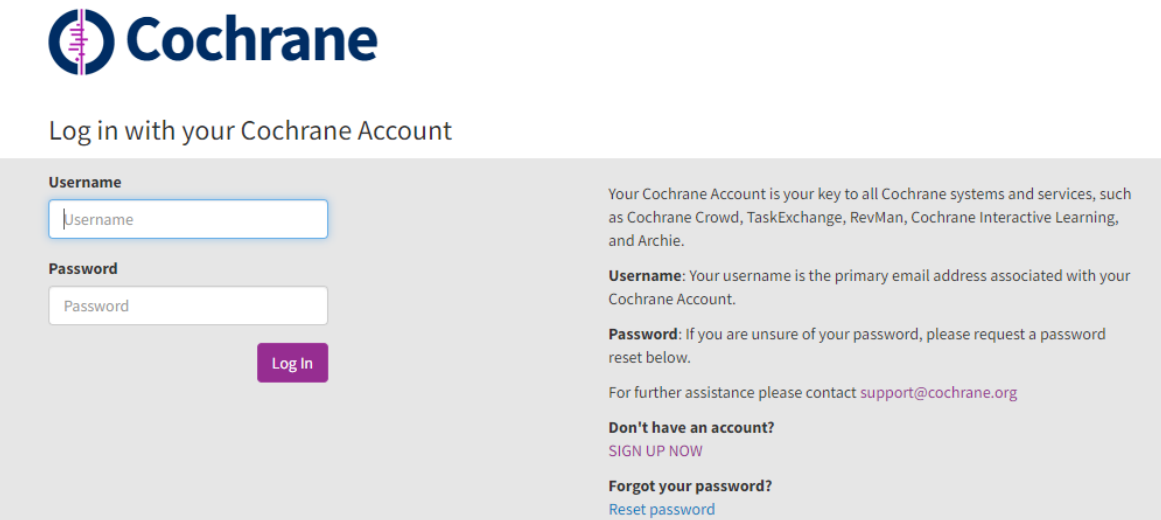

## **3. You will be logged in to Phrase (formerly Memsource).**

You will see the list of projects. When you log in for the first time, it will be empty.

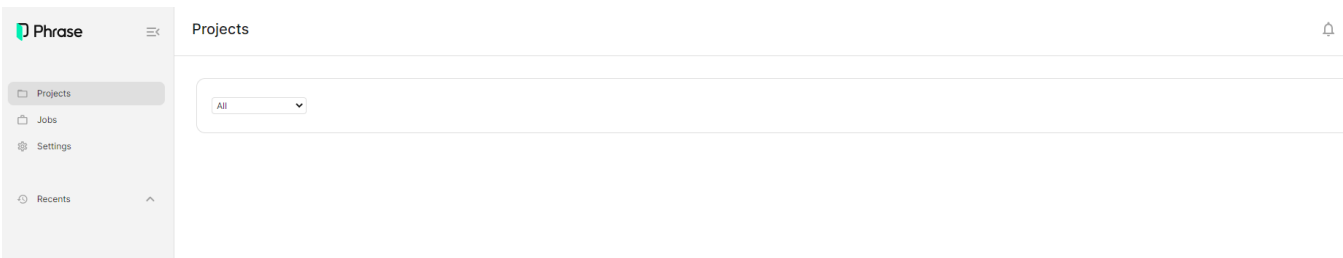

**If you are trying to access Phrase through the link: <https://cloud.memsource.com/web/login/auth>, click the "Log in with SSO" button. Next, enter "cochrane-sso" as the Company domain and click "Continue" to log in with your Cochrane Account as described above.**

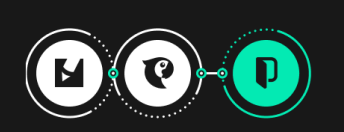

## **Memsource and Phrase,** better together!

Go global with Phrase TMS (formerly Memsource)

Phrase TMS is part of our new Phrase Localization Suite.

Phrase—our new complete localization solution—allows you to truly scale<br>your localization projects by bringing together an enterprise-level<br>translation management system, state of the art MT technology, and a<br>dedicated sof

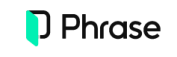

Better together, Phrase and<br>Memsource have merged.

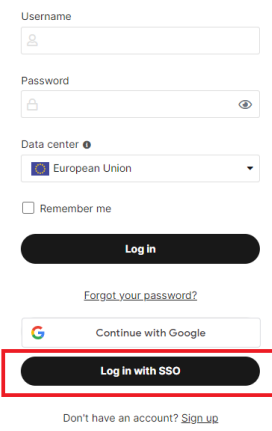

Use is subject to our Terms of Service